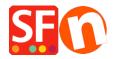

Base de conocimiento > Páginas y productos > Allow decimals in the Product Quantity field

## Allow decimals in the Product Quantity field

Merliza N. - 2021-03-01 - Páginas y productos

You can setup items to be sold in decimal quantities such as 1.50 meters.

Allow decimal values to the product quantity field to allow users to order item less than a full unit:

- 1. Open your shop in ShopFactory
- 2. Select the Product in your shop where you would like to allow decimal quantity to be entered -> click EDIT PRODUCT

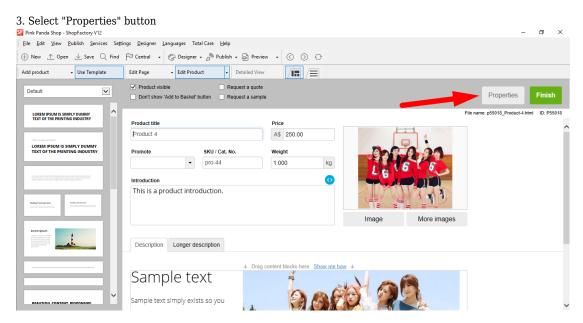

4. Under Product Properties 2, tick "Allow decimal quantities such as 1.5" checkbox as shown below:

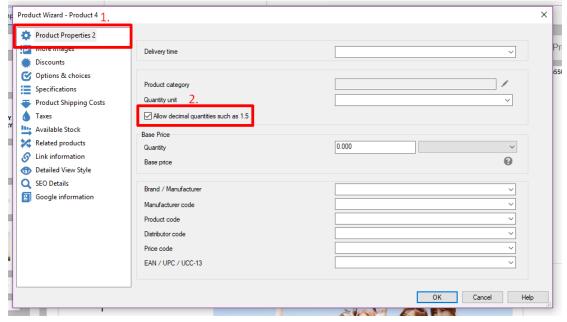

- You can also select a QUANTITY UNIT for this product i.e.  $\boldsymbol{m}$  for meters

- 5. Click Ok to apply the change to that Product.
- 6. Save and publish your shop.